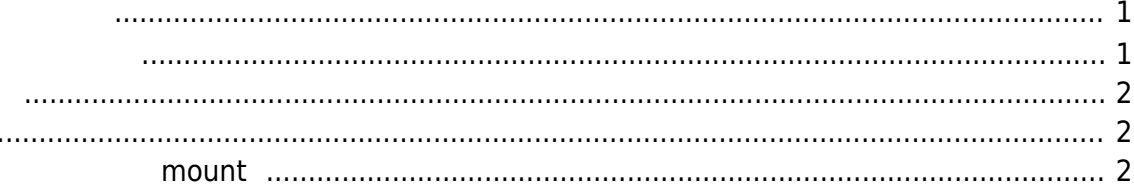

## <span id="page-2-1"></span><span id="page-2-0"></span>MA-E3xx/4xx

: Squashfs<sup>[1\)](#page--1-0)</sup>  $:$  tmpfs<sup>[2\)](#page--1-0)</sup> + aufs/overlayfs (MA-E3xx v3.0 MA-E4xx overlayfs) tmpfs RAM OFF  $OFF/ON$  and  $Flash$ 

 $4$ 

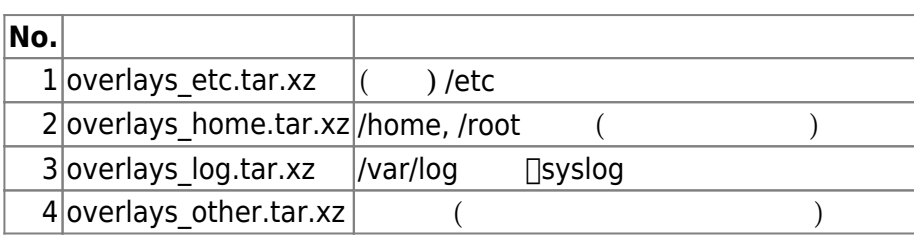

/rw.tmpfs/.overlay  $39$ MiB<sup>[3\)](#page--1-0)</sup>

 $\lceil \cdot \rceil$ 

```
root@plum:~# ls -l /rw.tmpfs/.overlay/
total 92
-rw-r--r-- 1 root root 972 Mar 10 18:55 overlays_etc.tar.xz
-rw-r--r-- 1 root root 108 Mar 10 18:55 overlays home.tar.xz
-rw-r--r-- 1 root root 84892 Mar 13 13:00 overlays_log.tar.xz
4 \squareNo.1\square3 \square(No.4 レンドには、コマンドには、コマンドには、コマンドには、コマンドにはなります。
[user1@plum:~$ sudo overlaycfg
Usage: overlaycfg [options ...]
  -s <kind> : save files on overlay area.
     kind is one of 'home', 'log', 'etc', 'other'.
  -i : initialize overlay area (Reset to factory default).
user1@plum:~$
\lceil \cdot No.4 \lceilroot@plum:~# overlaycfg -s other
root@plum:~#
```
<span id="page-3-1"></span><span id="page-3-0"></span>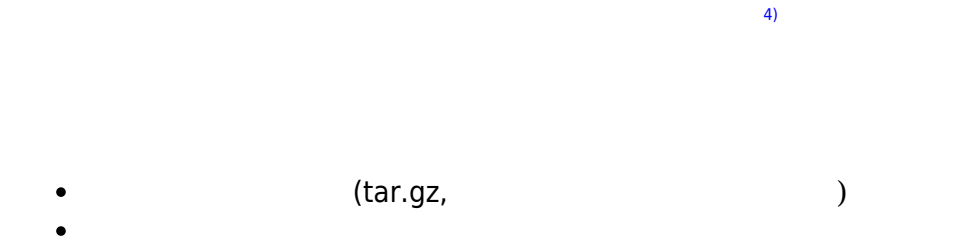

**mount** 

<span id="page-3-2"></span>v2.8.1 (/rw.tmpfs/.overlay) mount

 $\mathsf{m}\textsf{out}$  respectively. However, the mount  $\mathsf{m}\textsf{out}$ 

user1@plum:~\$ sudo mount\_overlay -h Usage: mount overlay [options ...] -u : unmount overlay partition.

user1@plum:~\$ sudo mount\_overlay \* mounting overlay partition...

[1\)](#page--1-0) <http://squashfs.sourceforge.net/> [2\)](#page--1-0) <http://ja.wikipedia.org/wiki/Tmpfs> [3\)](#page--1-0)  $MA-E4xx$  49MiB [4\)](#page--1-0)

From: <https://ma-tech.centurysys.jp/> - **MA-X/MA-S/MA-E/IP-K Developers' WiKi**

Permanent link: **[https://ma-tech.centurysys.jp/doku.php?id=mae3xx\\_ope:save\\_overlay\\_area:start](https://ma-tech.centurysys.jp/doku.php?id=mae3xx_ope:save_overlay_area:start)**

Last update: **2021/12/08 21:10**